### **Les calculatrices** :

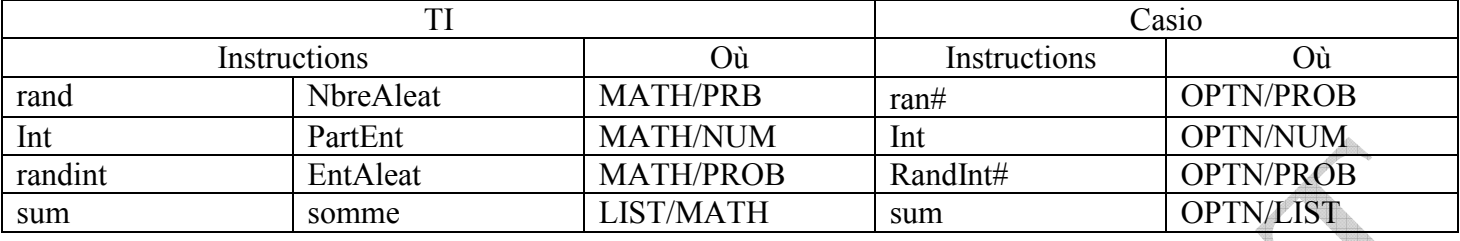

*Remarque :* Si l'instruction « randint » (ou « EntAleat », ou « RandInt# ») n'existe pas, on aura besoin de int(ran#) comme vu ensuite.

### **Exercice 1 :**

Sur votre calculatrice, tapez « rand » plusieurs fois. Qu'obtient-on ?

### **Exercice 2 :**

On veut obtenir, avec la calculatrice, des « 0 » et des « 1 » de manière aléatoire pour simuler, par exemple, le lancer d'une pièce de monnaie.

- **1.** Pourquoi l'instruction « rand » ne permet pas d'obtenir les nombres souhaités ?
- **2.** Si l'on saisit : «  $2 * \text{rand}$  », qu'obtient on ?
- **3.** Pour obtenir que des "0" et des "1", il ne faut que la partie entière des nombres précédents. On utilise donc la fonction "INT" de la calculatrice. **a)** Taper les instructions suivantes et observer les résultats obtenus : Int (1.35) ; Int (0.42) ; Int (5/3)
	- **b)** En déduire une instruction permettant d'obtenir « 0 » ou des « 1 » de manière aléatoire.
- **4.** Pour les TI, il existe une instruction permettant d'obtenir plus rapidement des « 0 » ou des « 1 » de manière aléatoire, c'est la fonction RandInt(0,1). Tester la sur la calculatrice.

**Exercice 3 :** On considère une pièce de monnaie équilibrée, c'est-à-dire que lorsqu'on lance la pièce, elle a autant de chances de tomber sur le côté « Pile » que sur le côté « Face ».

On lance 100 fois la pièce et on observe le nombre de fois où la pièce est tombée sur « Pile ».

On décide de simuler cette expérience à l'aide de la calculatrice et de nombres aléatoires.

On décide que le chiffre 0 correspond au côté face et le 1 au côté pile. N est le nombre de lancers. On considère le programme suivant :

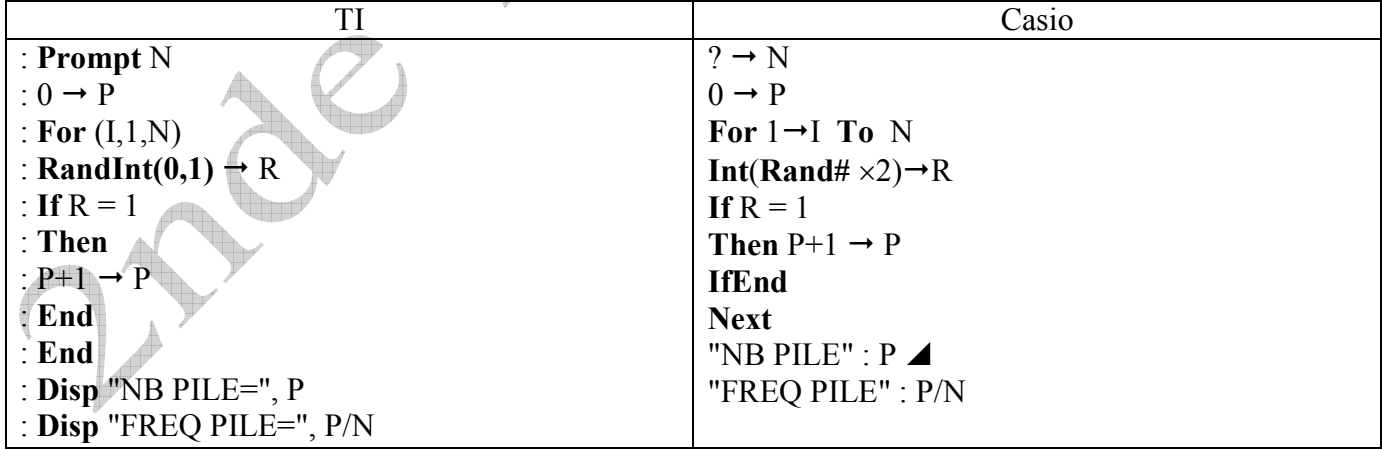

**1.** Écrire l'algorithme correspondant à ce programme en précisant les entrées, le traitement et les sorties.

**2.** Saisir le programme dans votre calculatrice. Pour les TI en français l'instruction clrhome est effecr.

**3.** Exécuter 4 fois ce programme et noter la fréquence de pile obtenue à chaque fois. Que constatez-vous ?

# **Exercice 4 :**

On veut simuler, avec la calculatrice, le lancer d'un dé équilibré :

- **Pour les TI :** 
	- **1. a**) Saisir « RandInt(1,6,10)  $\rightarrow$  L1 » ou « EntAleat(1,6,50) $\rightarrow$  L1 ». **b)** Aller observer la liste 1 dans STAT/ EDIT.
	- **2. a)** Saisir « SUM(L1=2) » ou « SOMME(L1 = 2) ».
		- **b**) Oue représente le nombre obtenu ? On pourra observer de nouveau la liste 1.
	- **3. a)** Écrire un algorithme permettant de choisir le nombre de lancers d'un dé équilibré à simuler, ainsi que la face pour laquelle on cherche la fréquence d'apparition **b)** Traduire votre algorithme en langage machine et saisir le programme.
	- **4.** Exécuter 10 fois ce programme avec 100 lancers et noter la fréquence d'apparition du chiffre « 6 » obtenue à chaque fois. Que constatez-vous ?

# **Pour les Casio**

Instructions de liste sur Casio

Seq (  $\langle$  expression  $\rangle$ ,  $\langle$  nom de la variable  $\rangle$ ,  $\langle$  valeur initiale  $\rangle$ ,  $\langle$  valeur finale  $\rangle$ ,  $\langle$  pas  $\rangle$ )

Se trouve dans : OPTN/LIST

Exemples :

Seq  $(X^2, X, 1, 11, 5)$  donne la suite de nombres :  $1^2$ ;  $6^2$ ;  $11^2$ 

seq(int(rand# \* 6 + 1),X,1,50,1) donne une suite de 50 nombres entiers choisis au hasard entre 1 et 6.

- **1. a**) Saisir « seq(int(ran#  $*$  6+1), X, 1, 10, 1)  $\rightarrow$  List1 ». **b)** Aller observer la liste 1 dans le menu LIST
- **2. a)** Saisir « SUM(List1=2) ». **b)** Que représente le nombre obtenu ? On pourra observer de nouveau la liste 1.
- **3. (a)** Écrire un algorithme permettant de choisir le nombre de lancers d'un dé équilibré à simuler, ainsi que la face pour laquelle on cherche la fréquence d'apparition
	- **b)** Traduire votre algorithme en langage machine et saisir le programme.
- **4.** Exécuter 10 fois ce programme avec 100 lancers et noter la fréquence d'apparition du chiffre « 6 » obtenue à chaque fois. Que constatez-vous ?